- Insere o documento de Designação da Equipe no processo e assina via SIPAC
- Baixa o Formulário de Avaliação da Chefia Imediata no site da UFAL
- Preenche o formulário realizando a avaliação
- Dá feedback ao avaliado
- Salva o formulário no formato PDF, anexando-o ao processo, com natureza "Restrito"
- Assina o formulário eletronicamente, via SIPAC

Emite o processo de Avaliação de Desempenho do Gestor Docente (avaliado), direcionando-o à Unidade onde a função é desempenhada.

- Recebe o processo eletrônico, notificando o avaliado e a sua chefia imediata
- Baixa o Formulário de Registros Funcionais no site da UFAL
- Preenche o formulário, salva no formato PDF e o anexa ao processo, com natureza "Restrito"
- Assina o formulário eletronicamente, via SIPAC

- Baixa o Formulário de Avaliação pela Equipe de Trabalho no site da UFAL
- Preenche o formulário realizando avaliação única, de forma conjunta
- Salva o formulário no formato PDF, anexando-o ao processo, com natureza
- "Restrito" Assina o formulário eletronicamente, via SIPAC (obrigatório para todos os membros)

- Acompanha a inclusão e assinaturas eletrônicas dos formulários avaliativos
- Tramita o processo ao Setor de Avaliação de Desempenho SAD/PROGEP (11.00.43.31.02)

# **FLUXO PADRÃO**

# **Avaliação dos Gestores Docentes**

#### **SECRETARIA/UNIDADE**

#### **SAD/PROGEP**

### **GESTOR DOCENTE (AVALIADO)**

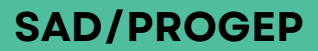

## **CHEFIA IMEDIATA (INDICADA NO DIAGRAMA DO DOCUMENTO DE ORDEM 1 DO PROCESSO)**

# **EQUIPE DE TRABALHO (INDICADA NO DIAGRAMA DO DOCUMENTO DE ORDEM 1 DO PROCESSO)**

#### **SECRETARIA/UNIDADE**

**1**

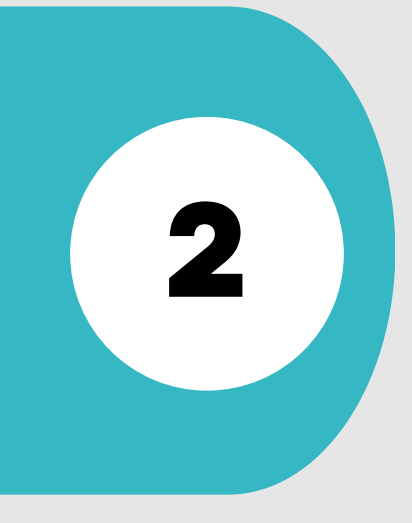

**5**

**7**

**3**

**4**

**6**

- Baixa o Formulário de Autoavaliação no site da UFAL
- Preenche o formulário realizando a Autoavaliação
- Salva o formulário no formato PDF, anexando-o ao processo
- Assina o formulário eletronicamente, via SIPAC, com natureza "Restrito

- Recebe a avaliação tramitada pela Unidade
- Verifica se foram atendidos os requisitos do processo avaliativo
- Apura o resultado para homologação pela CDP/PROGEP
- Após a homologação, tramita o processo ao DAP para arquivamento

Para mais informações, consultar o Setor de Avaliação - SAD/CDP/PROGEP: ⊠ avaliacao.cdp@progep.ufal.br

 $\mathbb{Q}(82)3214-1032$